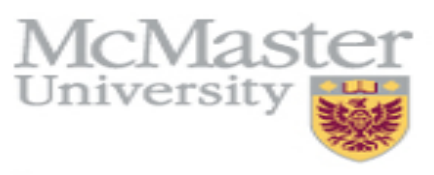

Inspiring Innovation and Discovery

# Rational Rose Tutorial

Anis Yousefi

Teaching Assistant

SE3KO4 / SE3MO4

Software Development for Computer and Electrical Engineering

Email: yousea2@mcmaster.ca

Introduction to Rational Rose 1

# **Objectives**

- Get to know Rational Rose
- Get Familiar with general functions of Rational Rose for Modeling
- Create UML Diagrams with Rational Rose

# Assumption

- You are familiar with Unified Modeling Language (UML)
	- **Either** 
		- Read a book on UML
		- Been trained in UML
		- Used UML on work project

You are familiar with object oriented software

# Access To Rational Rose

- Available at student lab
- Can download full version from Rational
	- 15-day trial license

# What is Rational Rose?

- ROSE = Rational Object Oriented Software Engineering
- Rational Rose is a set of visual modeling tools for development of object oriented software.
- Visual Modeling is the process of graphically depicting the system to be developed
	- Presenting essential details
	- Filtering out non-essential details
	- Viewing the system from different perspectives

# Why Model?

- The UML models act as an architectural blueprint for software development.
- Good models:
	- Identify requirements and communicate information
	- Allows focus on how system components interact, without get bogged out in specific details
	- Allows you to see relationships among design components
	- Improves communication across your team through the use of common graphical language

# Visual Modeling Tools May Help Mitigate these Problems

- Software that poorly fits user needs
- Inability to deal with changing requirements
- Software integration problems
- Discovery of serious flaws too late in the project
- Software that is hard to maintain and extend

# When Should ROSE be Used?

- Modeling can be useful at any point in the application development process.
- Initial Design Work (Requirement Analysis and Definition)
	- Use Cases
	- Class Diagrams
	- Sequence Diagram

Spend your time dealing with issues such as the **planned uses** of software system and **how** you will implement a programming environment to address these issues--not where and how you are going to place the buttons on your first screen.

# When Should ROSE be Used?

- Refinement of Early Models (System & Software Design)
- Introduced in Middle of Project
	- Rational Rose includes tools for reverse engineering as well as forward engineering of classes and component architectures.
	- You can gain valuable insights to your actual constructed architecture and pinpoint deviations from the original design.
	- Rose offers a fast way for clients and new employees to become familiar with system internals

#### Rose

- Rose Enterprise:
	- Supports multiple languages, including VC++, VB, Java, CORBA
- Rose GUI:
	- Standard ToolBar
	- Diagram ToolBox
	- **Browser**
	- Diagram Window
	- Documentation Window
	- **Specifications**
	- **Log Window**

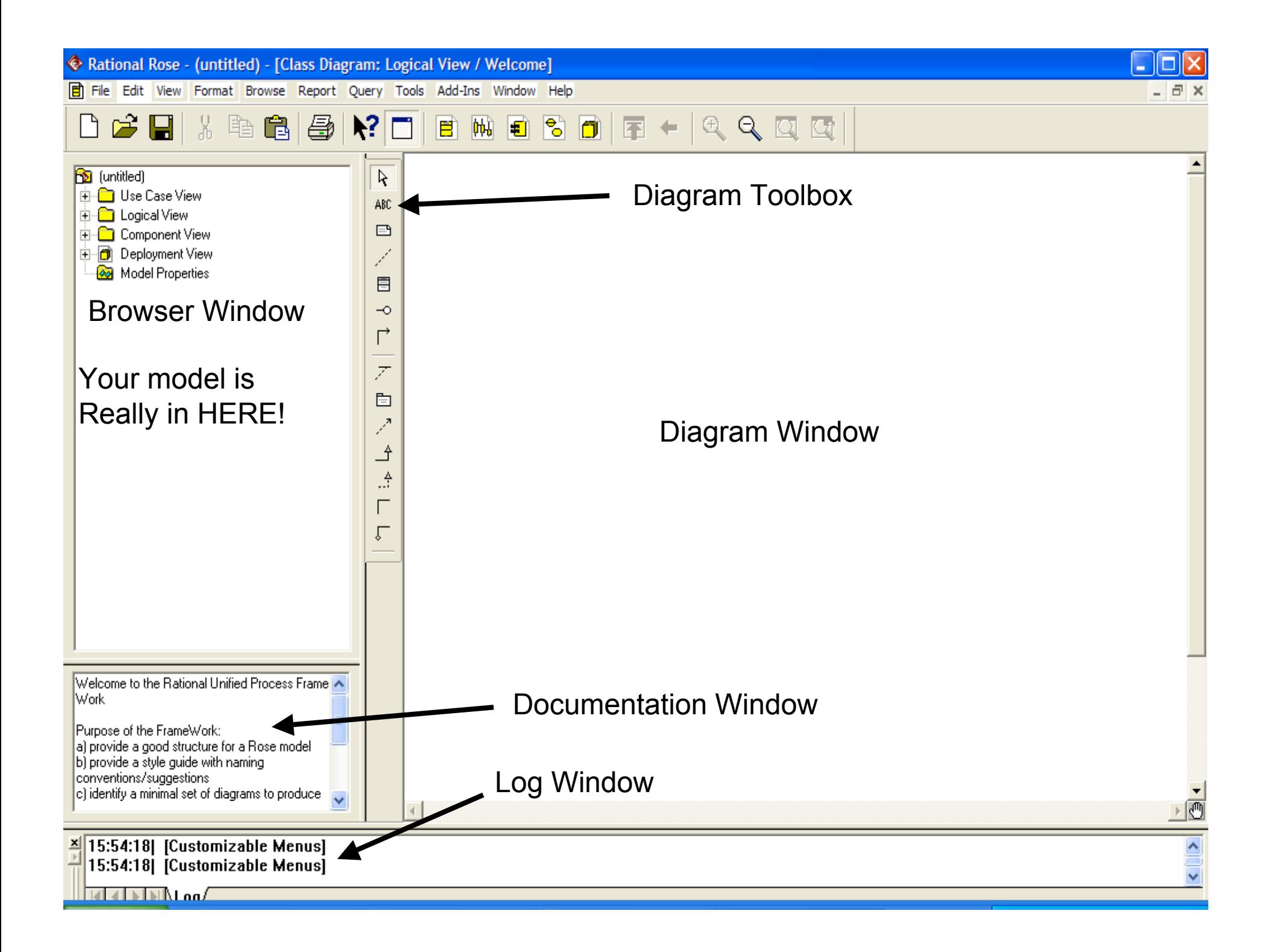

# Rational Rose Interface

- The Rose standard toolbar (near the top of the window)
	- is always displayed independent of the current diagram type.
	- While in Rose, place your cursor over the toolbar to display a tooltip for each icon.
- The browser
	- a hierarchical navigational tool allowing you to view the names and icons representing diagrams and model elements.
	- The plus (+) sign next to an icon indicates the item is collapsed and additional information is located under the entry. Click on the + sign and the tree is expanded.
	- Conversely, a minus (-) sign indicates the entry is fully expanded.
	- If the browser is not displayed, select Browser from the View menu.

#### Rational Rose Interface

- Diagram window
	- Allows you to create, update, and model different diagrams, that are, graphical views of the model
- Diagram toolbar
	- Is unique to each diagram type and can be customized.
	- Is active only when a diagram is displayed.
	- May be visible or hidden; docked or floating.
	- As with the standard toolbar, placing your cursor on an icon displays the tooltip for that icon.

#### Toolbar for Class Diagrams

- Any element of a diagram can be created by
	- placing the mouse pointer over a Tool in the Toolbar
	- Drag&Drop over the diagram canvas

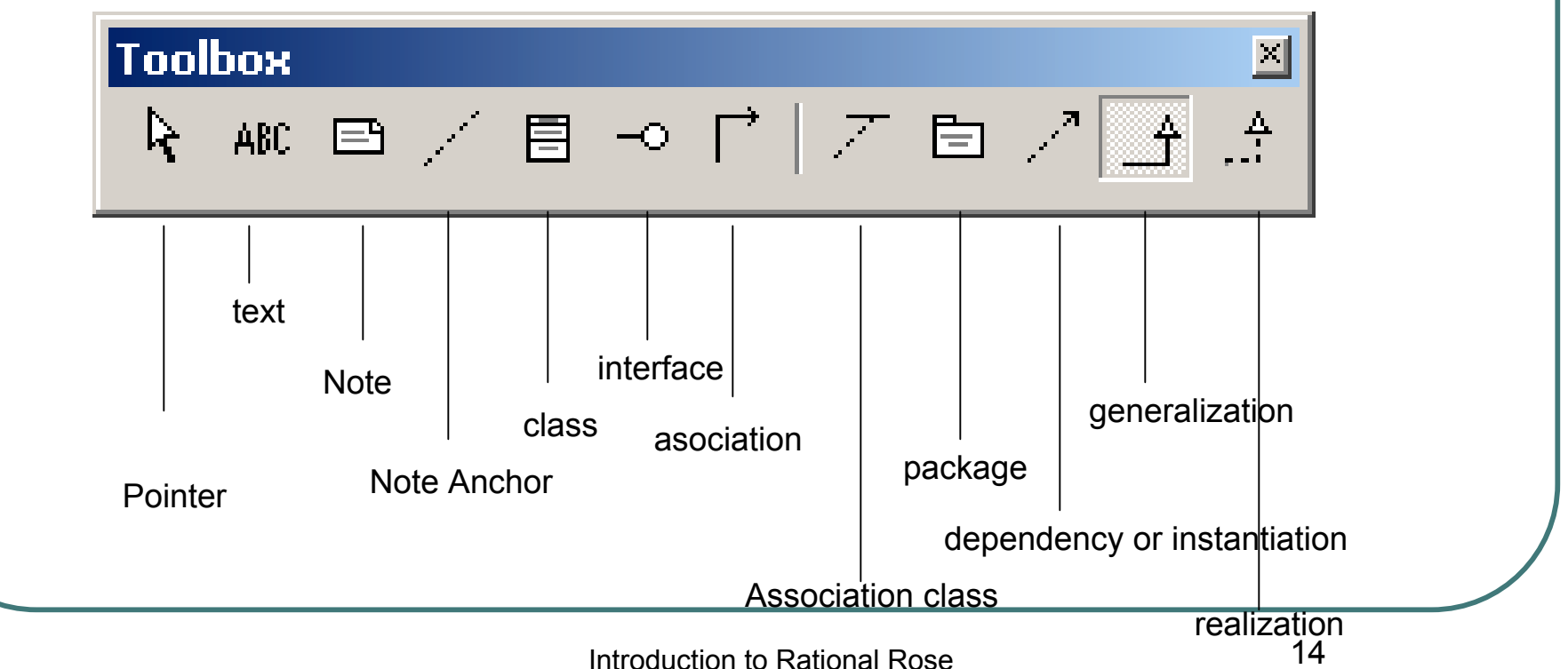

# Rational Rose Interface

- The Specification window (right click on Use Case View Package; Open Specification…)
	- Is a textual representation of a model element that allows you to view and manipulate the element's properties.
	- Note that information added to the documentation window is automatically added to the documentation field in the specification window.
	- The Log window (down at very bottom)
		- Reports progress, results, and errors
		- Right-click on Log window to see available actions

# Models, Views, Diagrams

- Models themselves are constructed using different views and diagrams to accurately depict different stakeholder perspectives and the system's building blocks, respectively.
- **Models** are complete representations of the system.
- **Views** allow different stakeholders to see the system from their own perspectives
	-
	- Views contain Models…<br>• E.g. Logical View contains analysis model, business object model, design model (Sometimes models can contain 'views' too…)
	- Models generally contain a number of diagrams some of these terms are 'used' interchangeably...<br>
	E.g. Design model contains class diagrams, sequence diagrams, and a number of
		- others….
- **Diagrams:** means by which we view of the system.
	- Different building blocks (model elements) for different types.
	- E.g.: classes, interfaces, collaborations, components, nodes, dependencies, generalizations, and associations.

#### Views

- Just as there are many views of a house under construction the floor plan, the wiring diagram, the elevation plan, there are many views of a software project under development.
- Rational Rose is organized around the following views of a software project:
	- Use Case
	- **Logical**
	- **Component**
	- Deployment

Each of these views presents a different aspect of the model and is explained in subsequent slides.

#### The use-case view

- The use-case view helps you to understand and use the system. This view looks at how actors and use cases interact.
- The diagrams in this view are:
	- Use-case diagrams
	- Sequence diagrams
	- Collaboration diagrams
	- Activity diagrams

This view contains a Main diagram by default. Additional diagrams can be added throughout the analysis and design process.

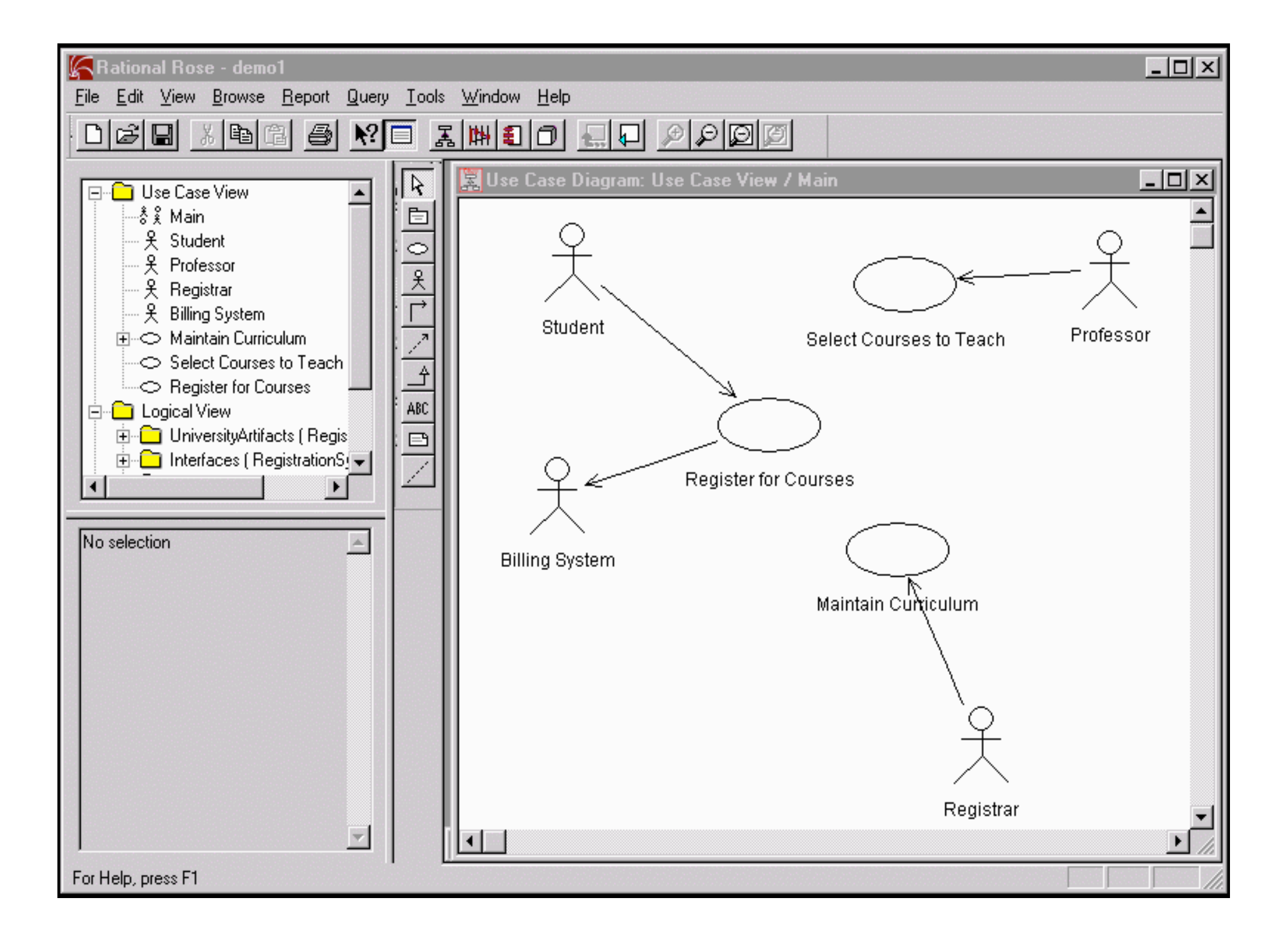

# The logical view

- The logical view addresses the functional requirements of the system.
- This view looks at classes and their relationships.
- The diagrams in this view are:
	- Class diagrams
	- Statechart diagrams

This view contains a Main diagram by default. Additional diagrams can be added throughout the analysis and design process.

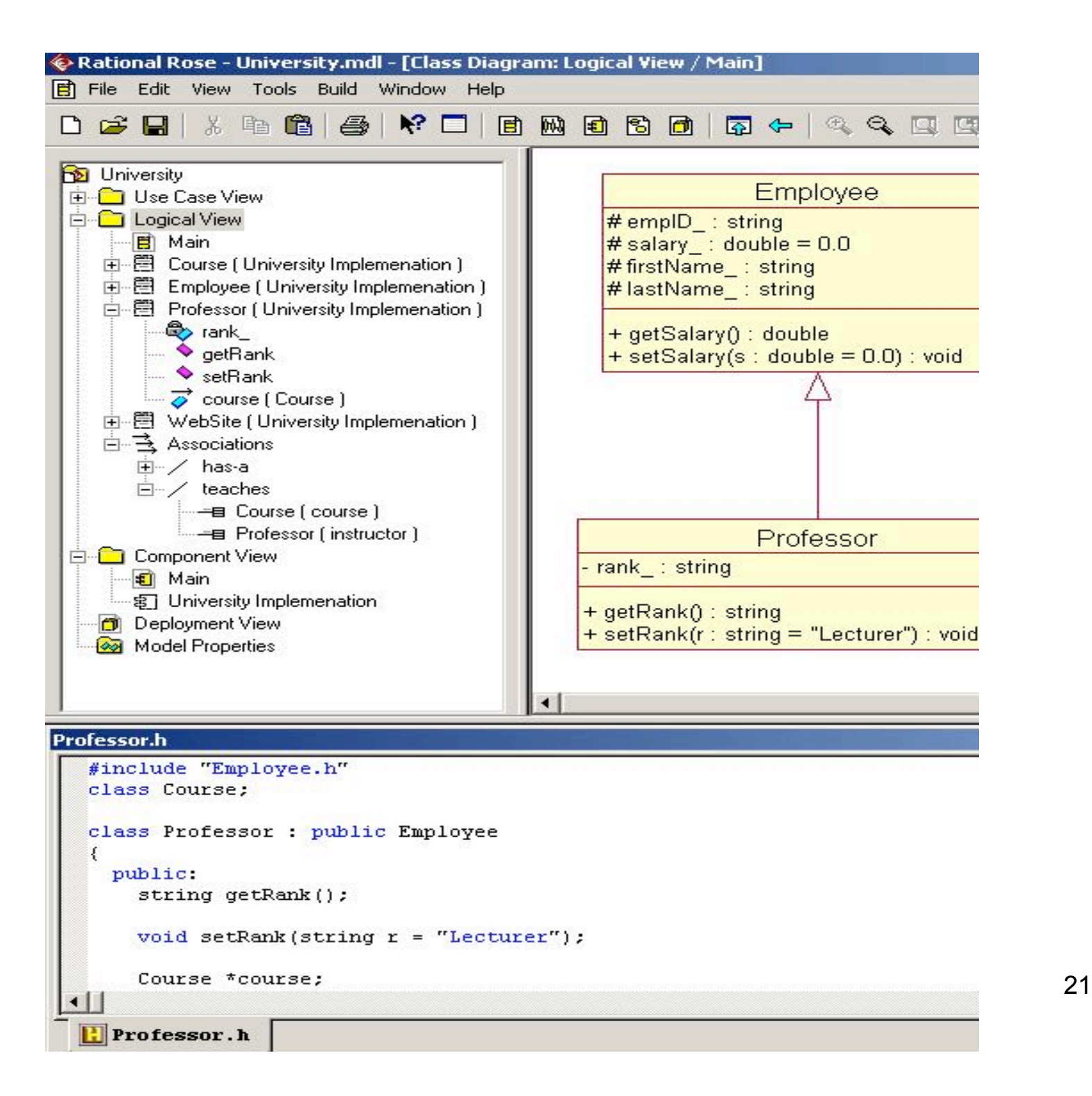

# The component view

- The component view addresses the software organization of the system.
- This view contains information about the software, executable and library components for the system.
- This view contains only component diagrams.

The component view contains a Main diagram by default. Additional diagrams can be added to this view throughout the analysis and design process.

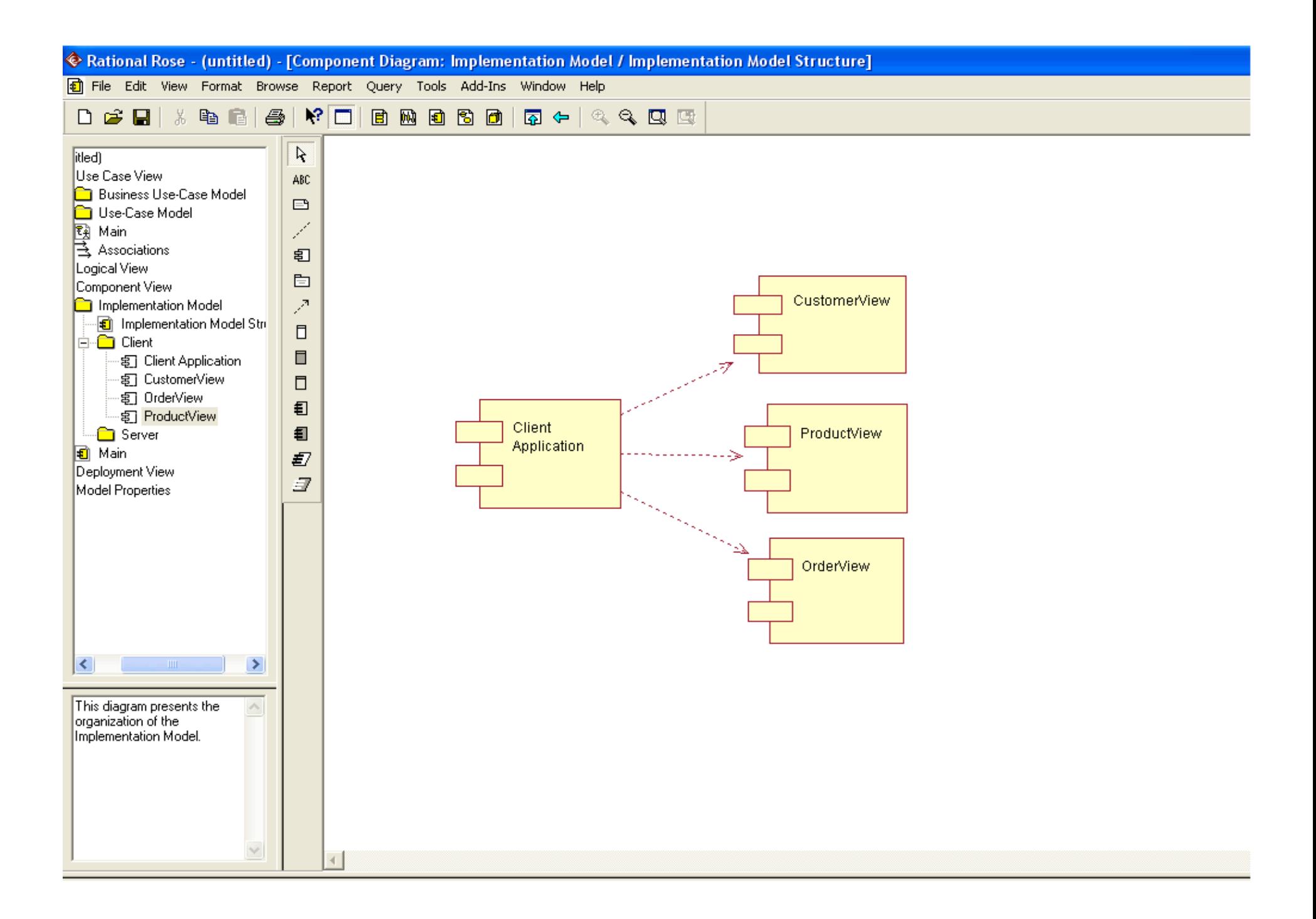

# The deployment view

- The deployment view shows the mapping of processes to hardware.
- This type of diagram is most useful in a distributed architecture environment where you might have applications and servers at different locations.
- This view contains only one diagram -the deployment diagram.

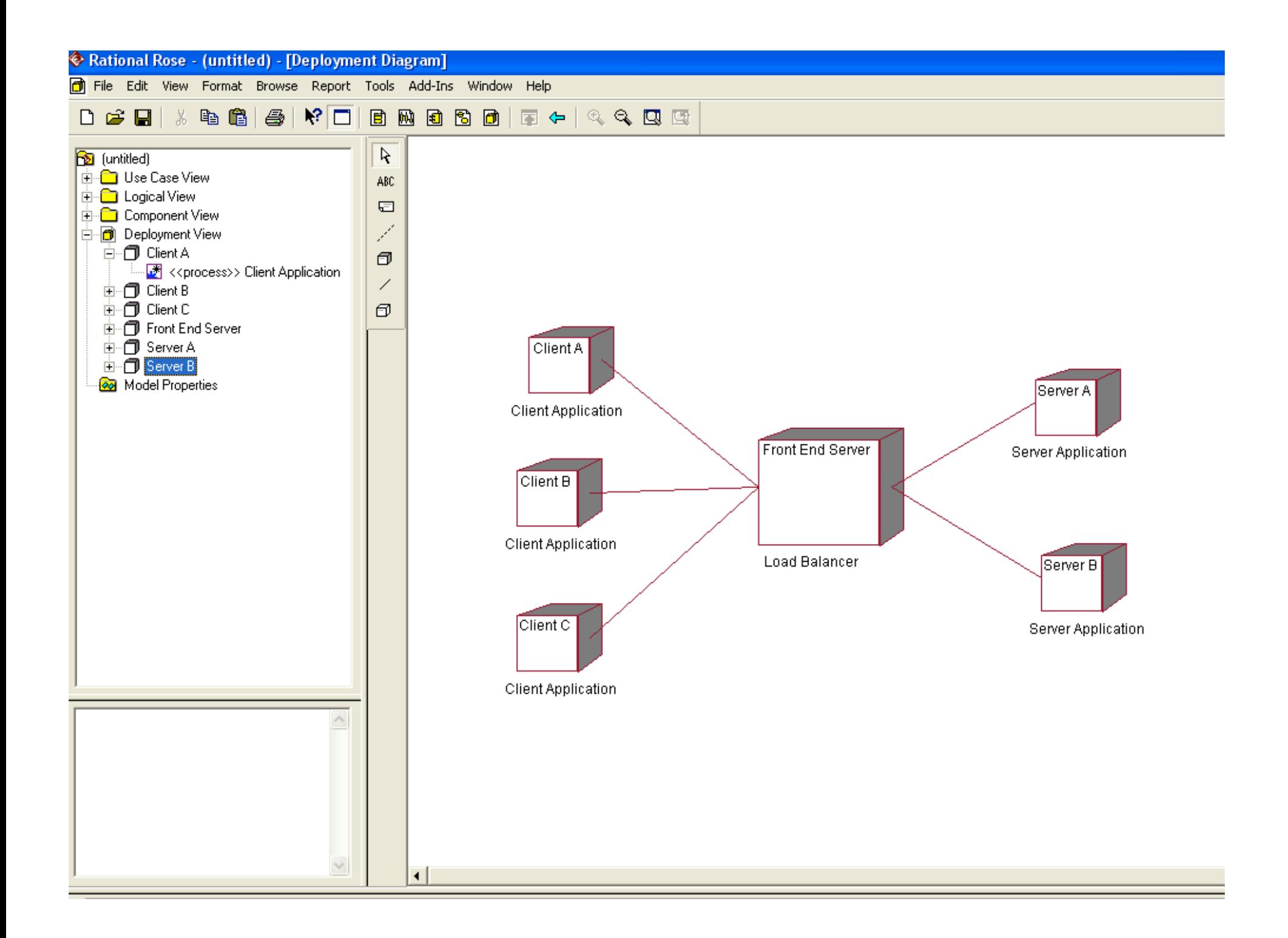

### **Diagrams**

- Simply put, a diagram is a graphical representation of the elements of your system.
- Different diagram types allow you to view your system from multiple perspectives.
- You can create various types of diagrams in Rational Rose. The diagram types include:
	- Use-Case
	- Class
	- Activity
	- Statechart
	- Component
	- **Deployment**

Each of these diagram types is explained in subsequent slides.

#### Use-case diagrams

- Use-case diagrams present a high-level view of system usage as viewed from an outsider's (actor's) perspective.
- These diagrams show the functionality of a system or a class and how the system interacts with the outside world.
- Use-case diagrams can be used during analysis to capture the system requirements and to understand how the system should work.
- During the design phase, use-case diagrams specify the behavior of the system as implemented.
- Rose automatically creates a Main use-case diagram in the use-case view. There are typically many use-case diagrams in a single model.

#### UC Diagram example

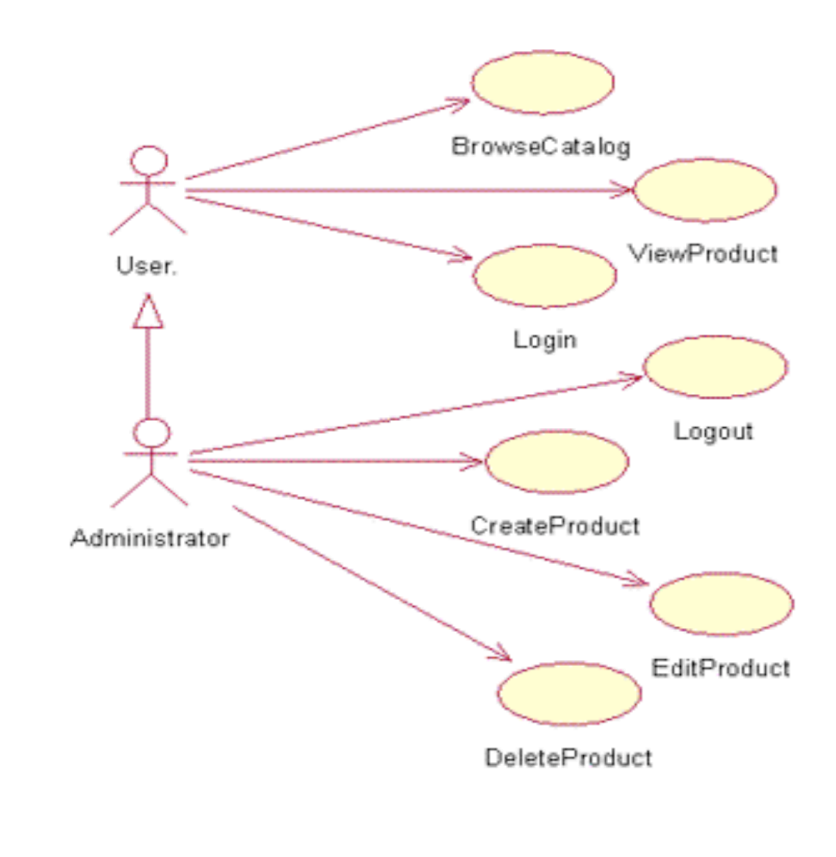

# Class diagrams

- A class diagram helps you visualize the structural or static view of a system and is one of the most common diagram types.
- Class diagrams show the relationships among and details about each class.
- Class diagrams are also the foundation for component and deployment diagrams.
- Rose automatically creates a Main class diagram in the logical view. There are typically many class diagrams in a single model.

#### Class Diagram Sample

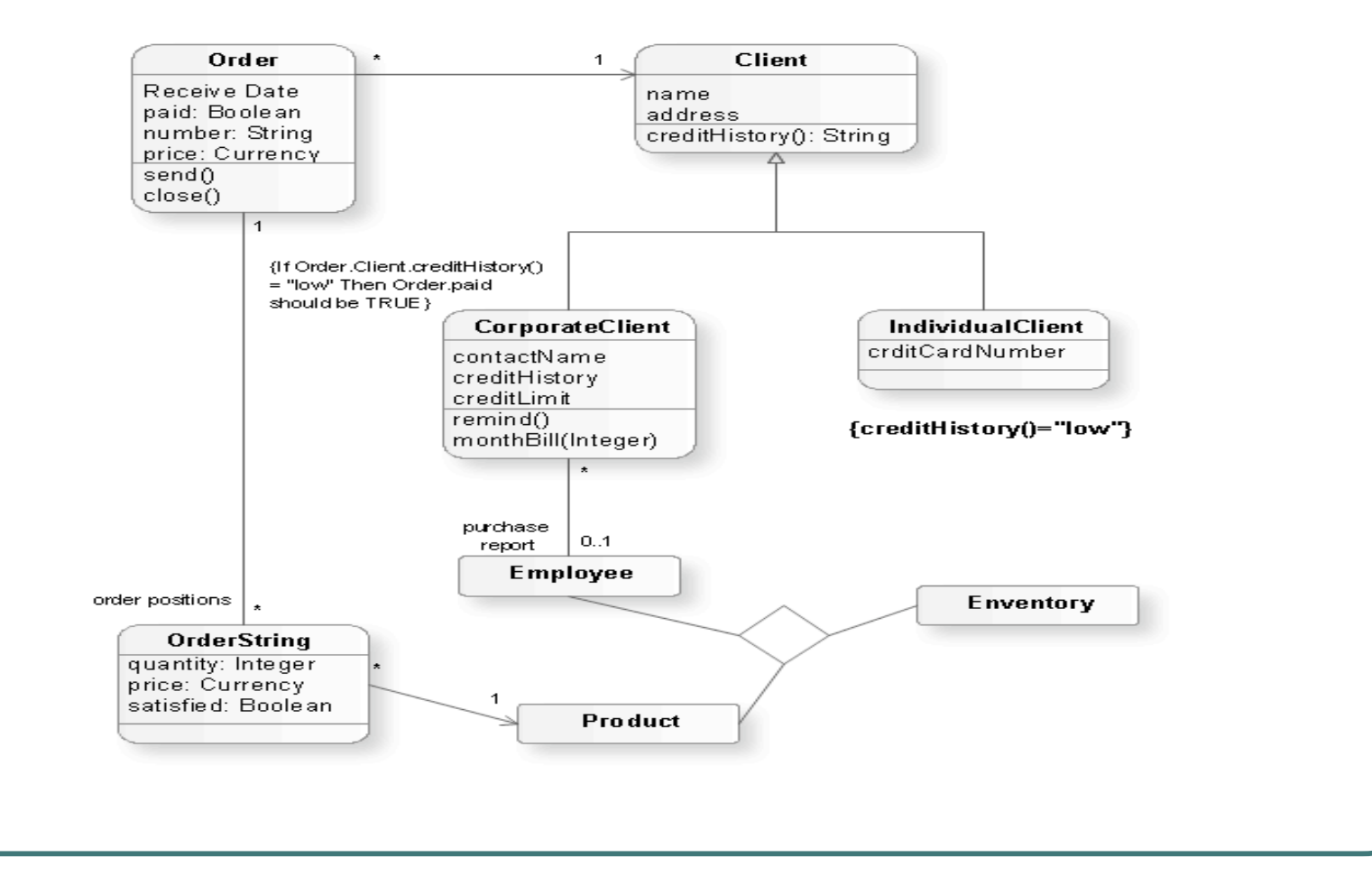

Introduction to Rational Rose **30** 

# Sequence diagrams

- A sequence diagram illustrates object interactions arranged in a time sequence.
- These diagrams are typically associated with use cases.
- Sequence diagrams show you step-by-step what has to happen to accomplish something in the use case.
- This type of diagram emphasizes the sequence of events, whereas collaboration diagrams (an alternative view of the same information) emphasize the relationship.
- This type of diagram is best used early in the design or analysis phase because it is simple and easy to comprehend.

### Sequence Diagram Example

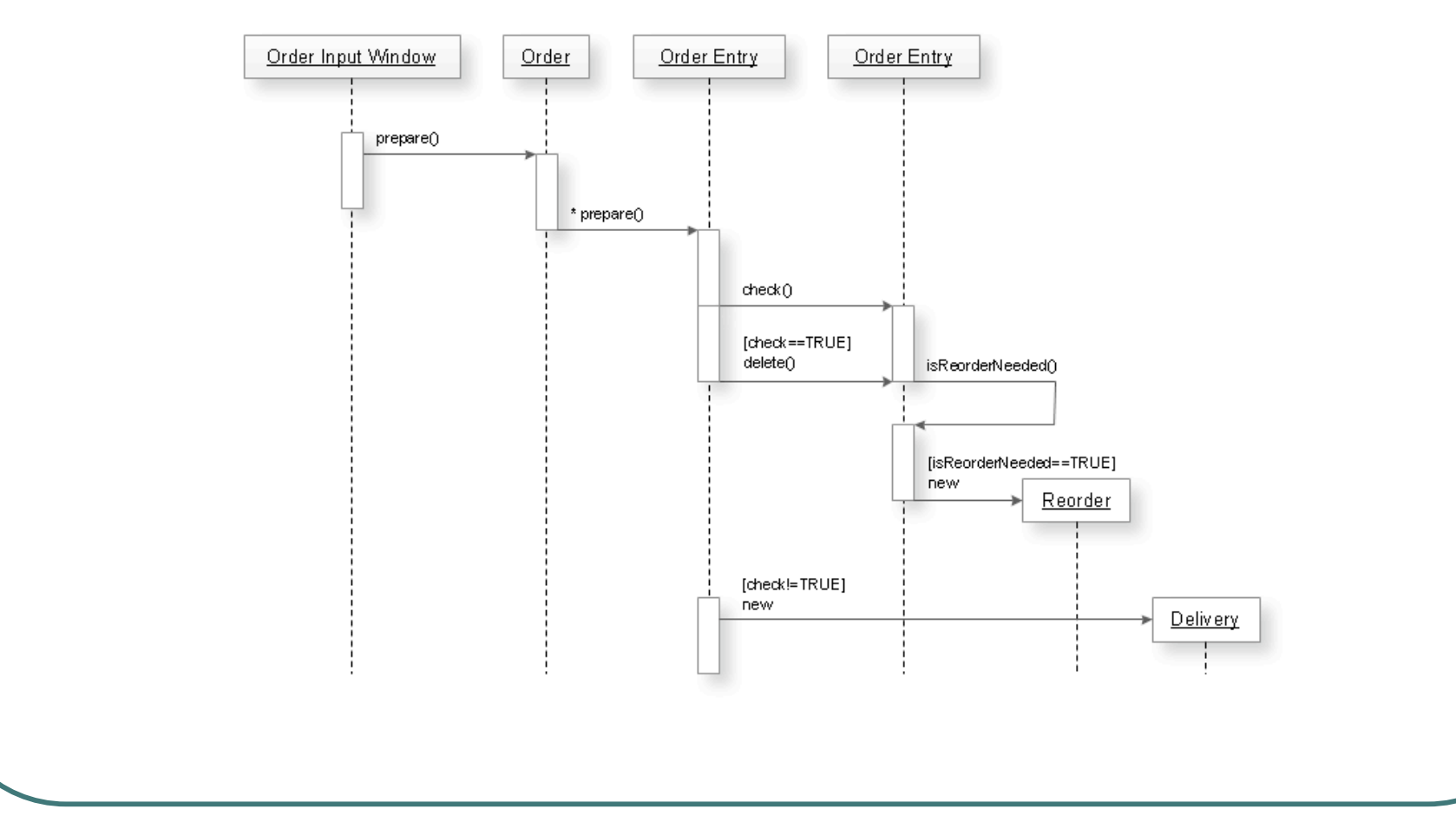

# Collaboration diagrams

- Collaboration diagrams provide a view of the interactions or structural relationships between objects in the current model.
- This type of diagram emphasizes the relationship between objects whereas sequence diagrams emphasize the sequence of events.
- Collaboration diagrams contain objects, links, and messages.
- Use collaboration diagrams as the primary vehicle to describe interactions that express decisions about system behavior.

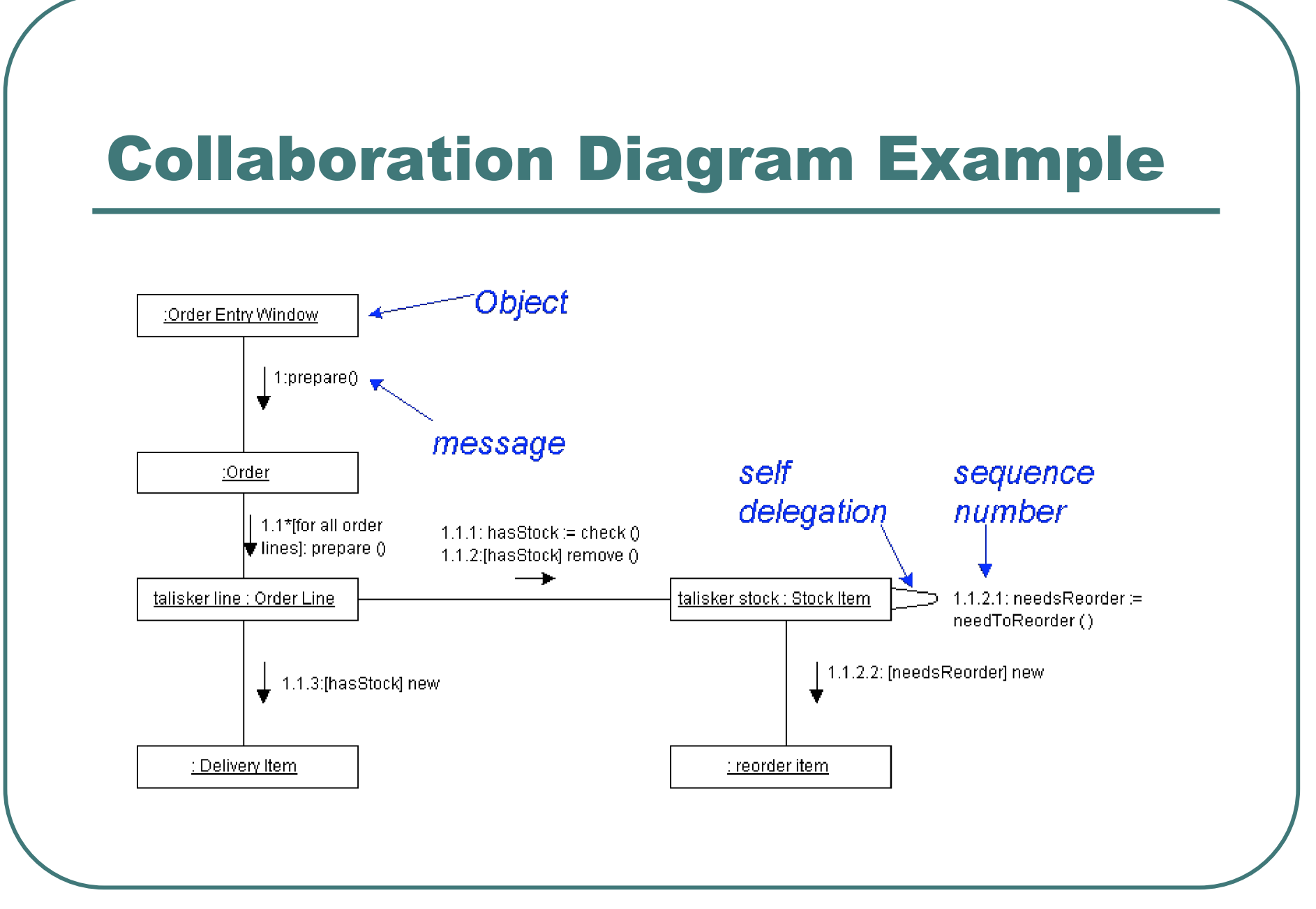

# Activity diagrams

- Activity diagrams model the workflow of a business process and the sequence of activities in a process.
- These diagrams are very similar to a flowchart because you can model a workflow from activity to activity or from activity to state.
- It is often beneficial to create an activity diagram early in the modeling of a process to help you understand the overall process.
- Activity diagrams are also useful when you want to describe parallel behavior or illustrate how behaviors in several use cases interact.

#### Activity Diagram Example

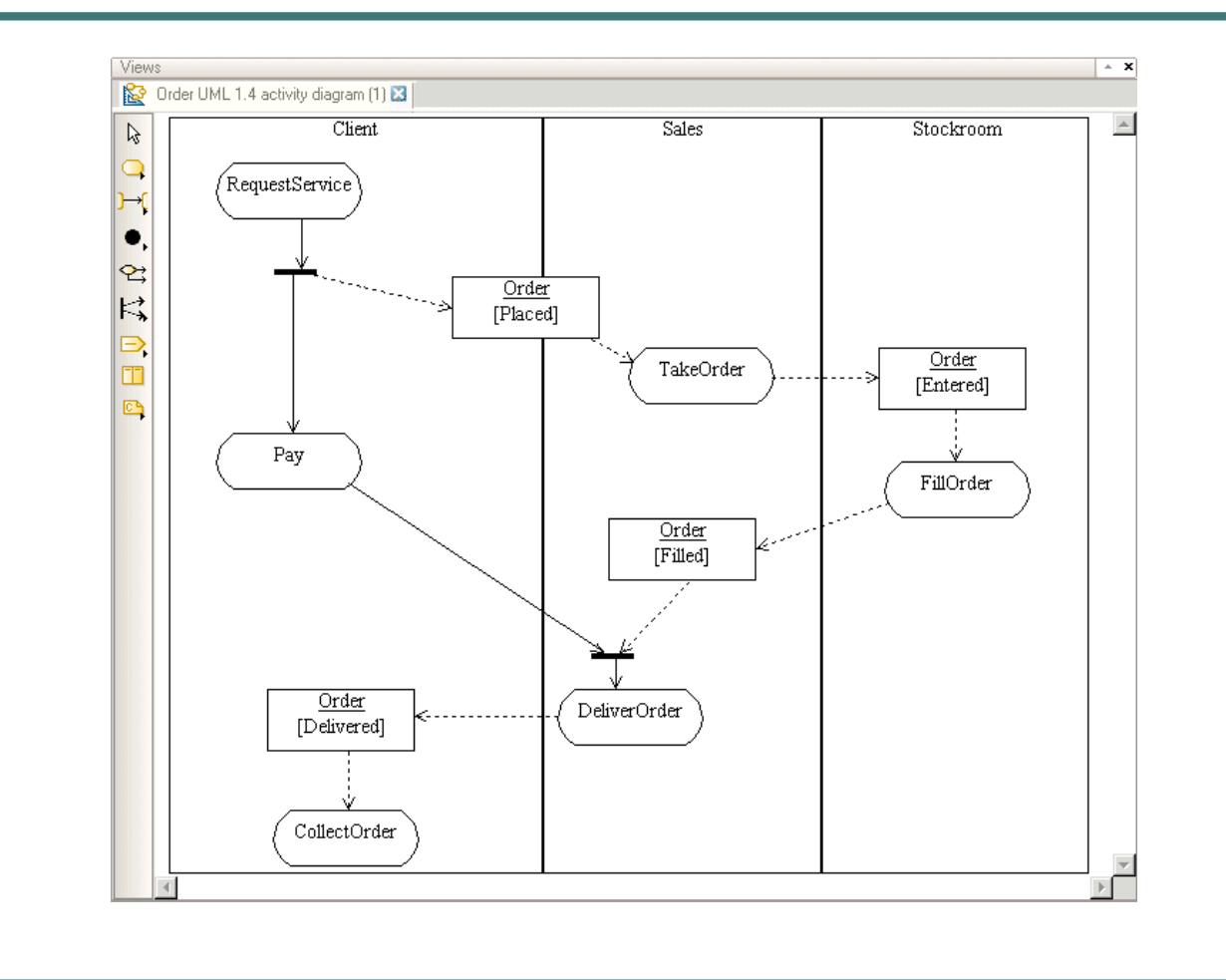

Introduction to Rational Rose 36

# Component diagrams

- Component diagrams provide a physical view of the current model.
- They show the organization and dependencies among software components, including source code, binary code, and executable components.
- You can create one or more component diagrams to depict components and packages or to represent the contents of each component package.

#### Component Diagram Example

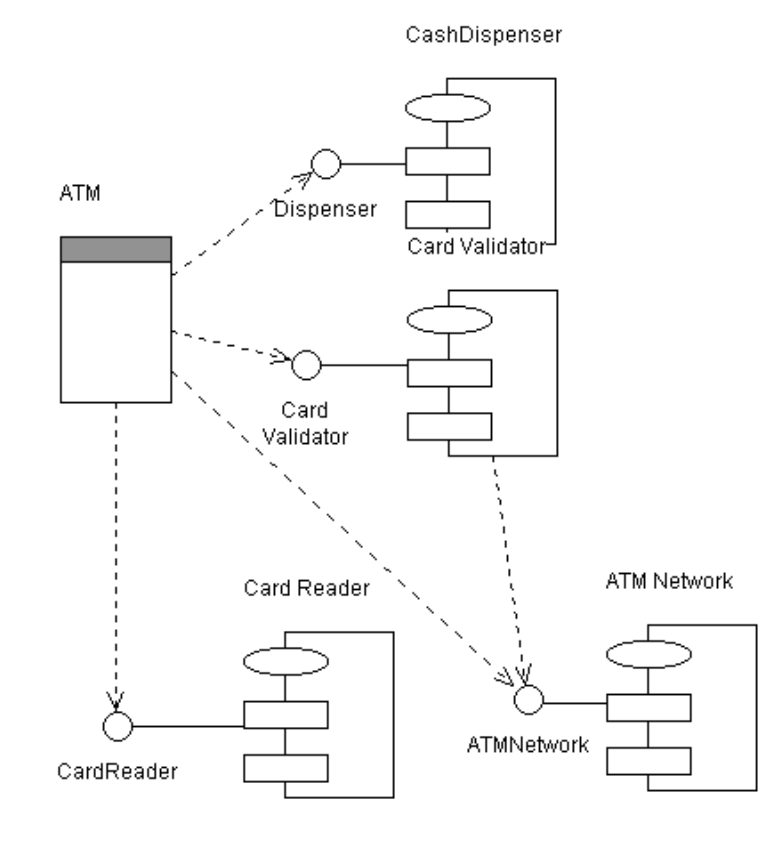

Introduction to Rational Rose 38

# Deployment diagrams

 Each model contains a single deployment diagram that shows the mapping of processes to hardware.

# Deployment Diagram Example

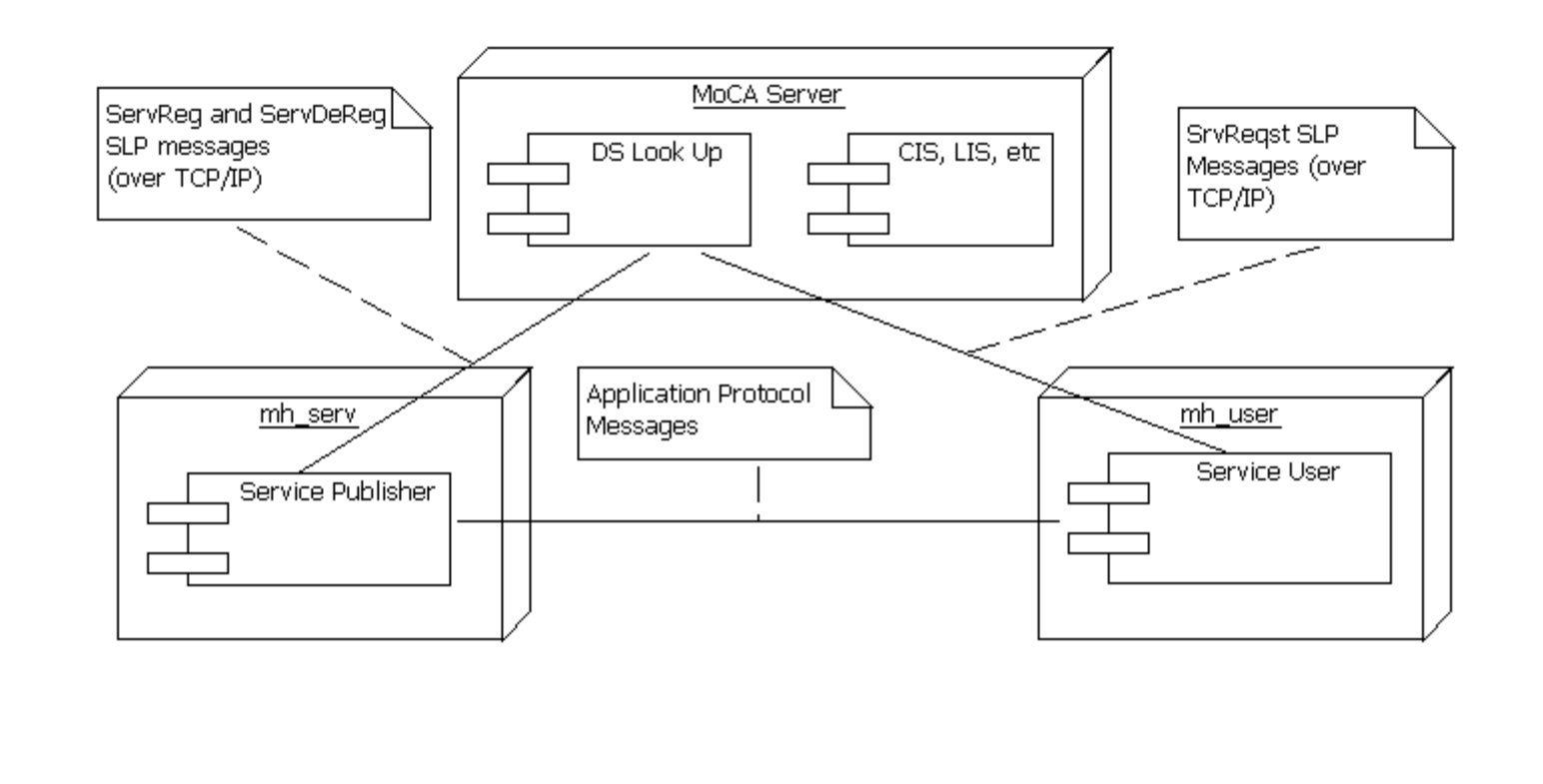

# Statechart diagrams

- You can use statechart diagrams to model the dynamic behavior of individual classes or objects.
- Statechart diagrams show the sequences of states that an object goes through, the events that cause a transition from one state or activity to another, and the actions that result from a state or activity change.
- A statechart diagram is typically used to model the discrete stages of an object's lifetime, whereas an activity diagram is better suited to model the sequence of activities in a process.

#### Statechart Diagram Example

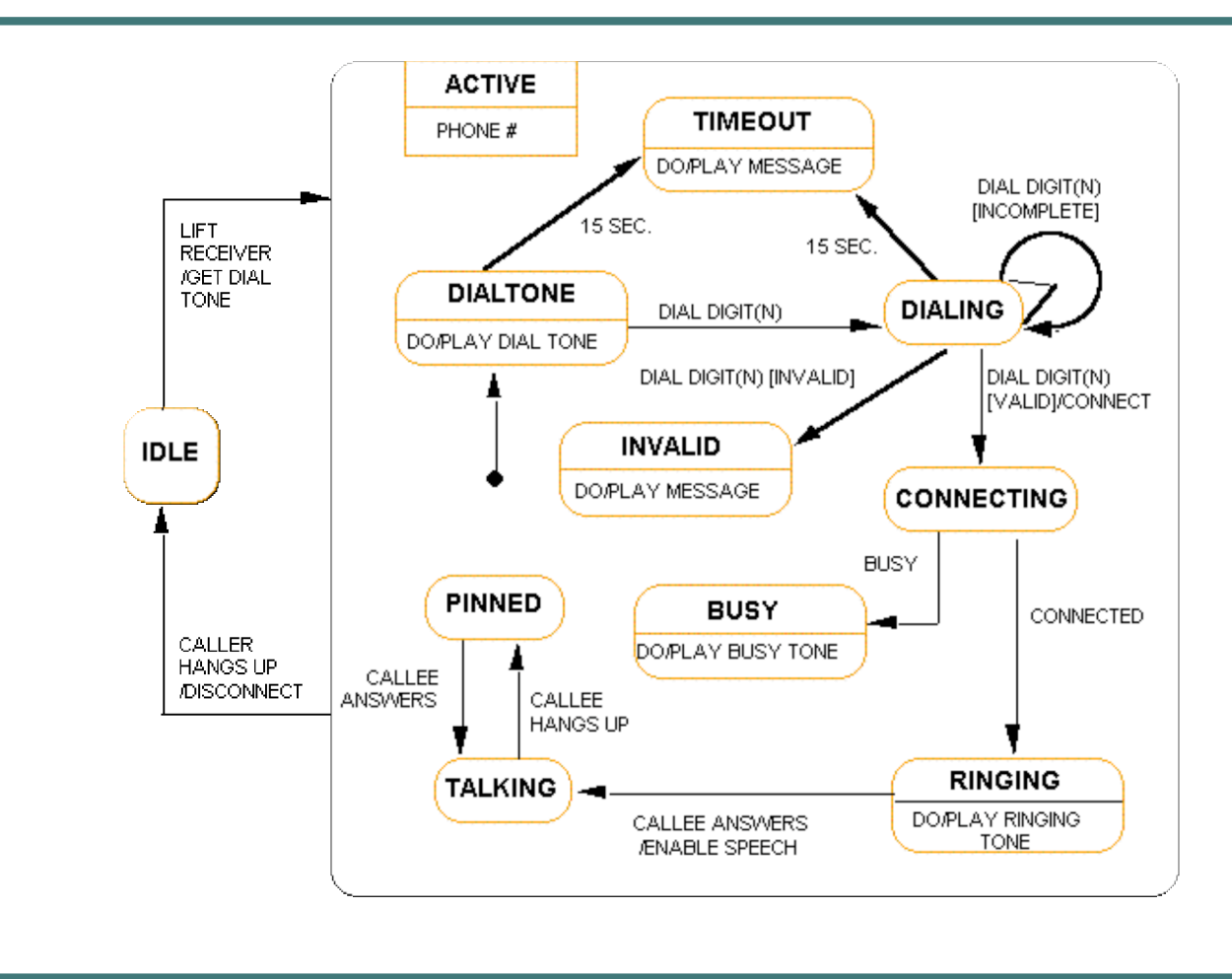

### **Specifications**

- Specifications are dialog boxes that allow you to set or change model element properties.
- Changes made to a model element either through the specification or directly on the icon are automatically updated throughout the model.

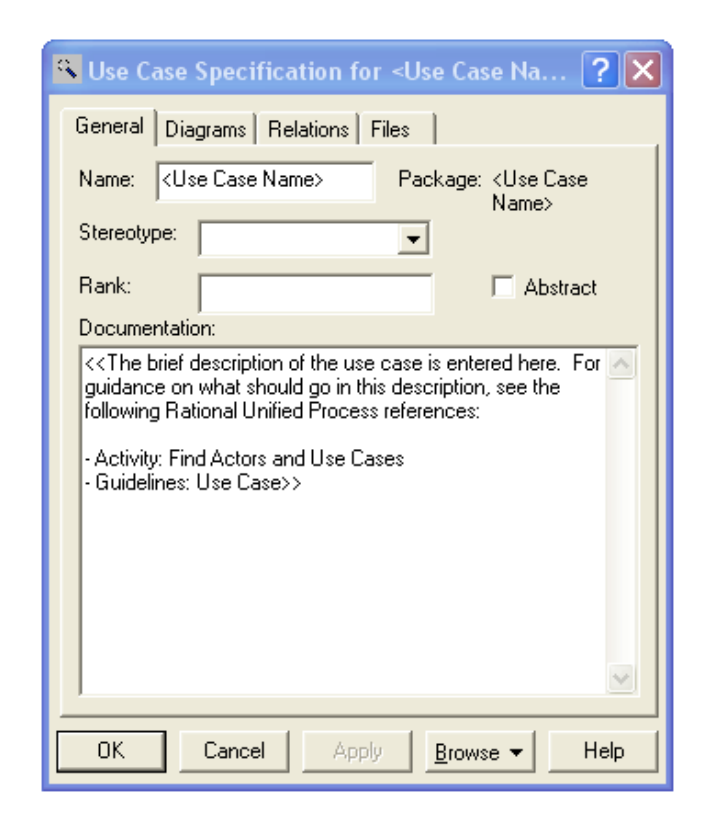

# Start Rational Rose

#### Start Rose

• Start <sup>→</sup> Programs <sup>→</sup> Rational Rose

# Create a New Model

- When Rose is started
- When Rose has been started: File → New
- From Scratch: New
- From File System: Existing OR Recent

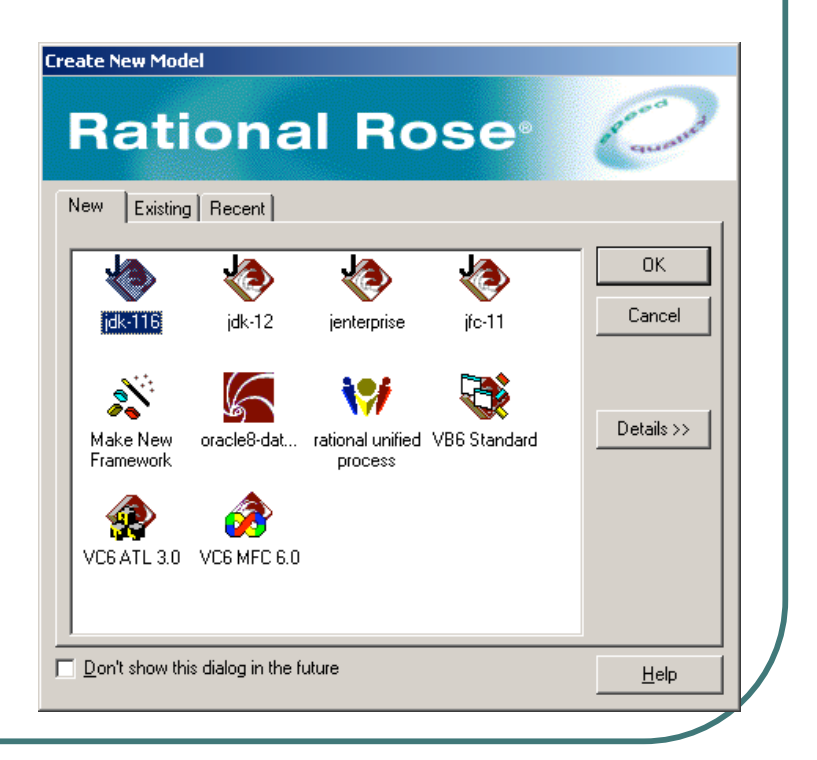

Introduction to Rational Rose 45

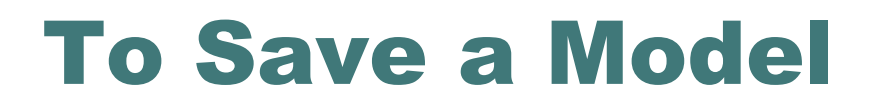

C

#### File → Save o Save As

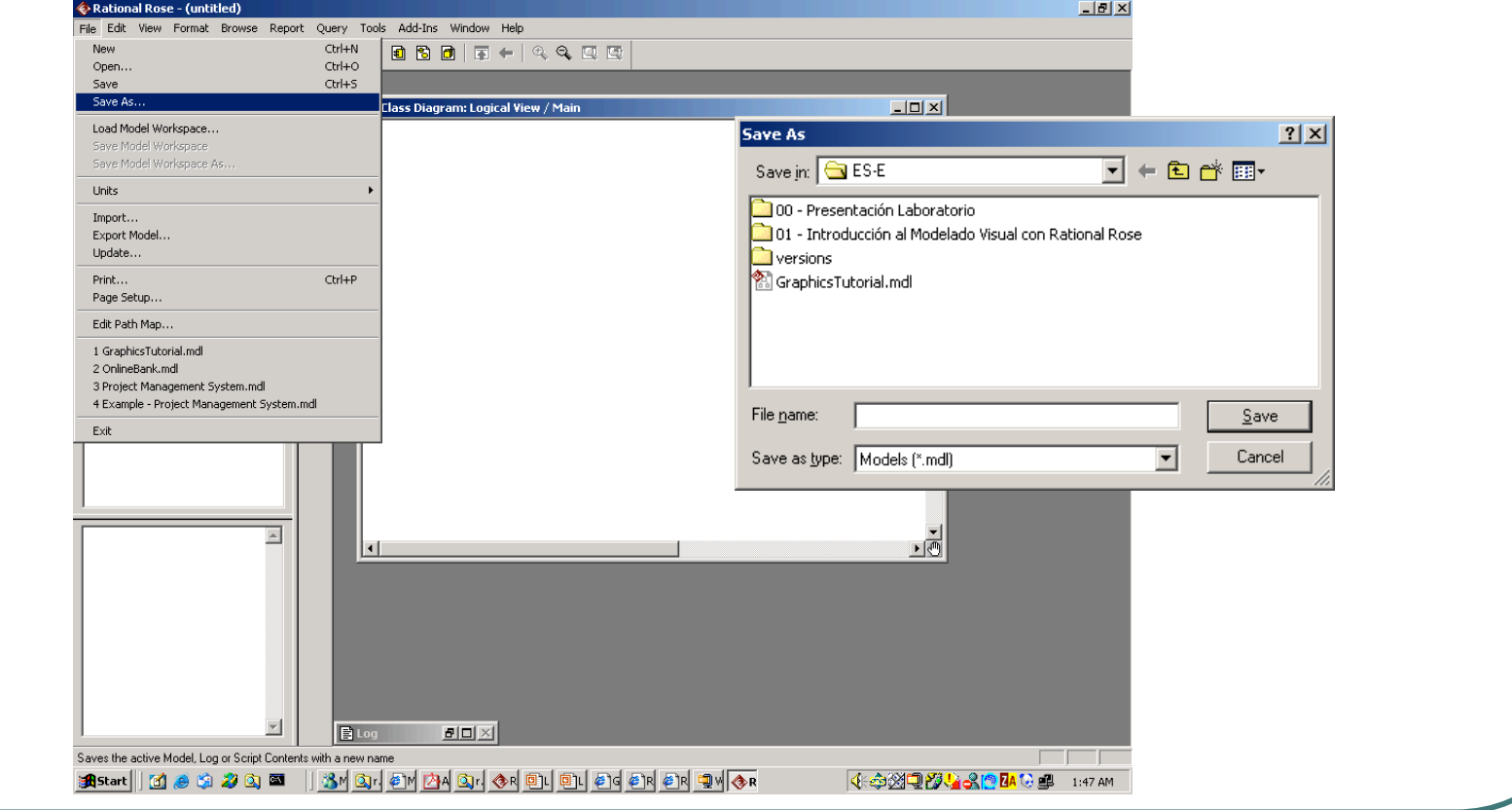

Introduction to Rational Rose **46** 

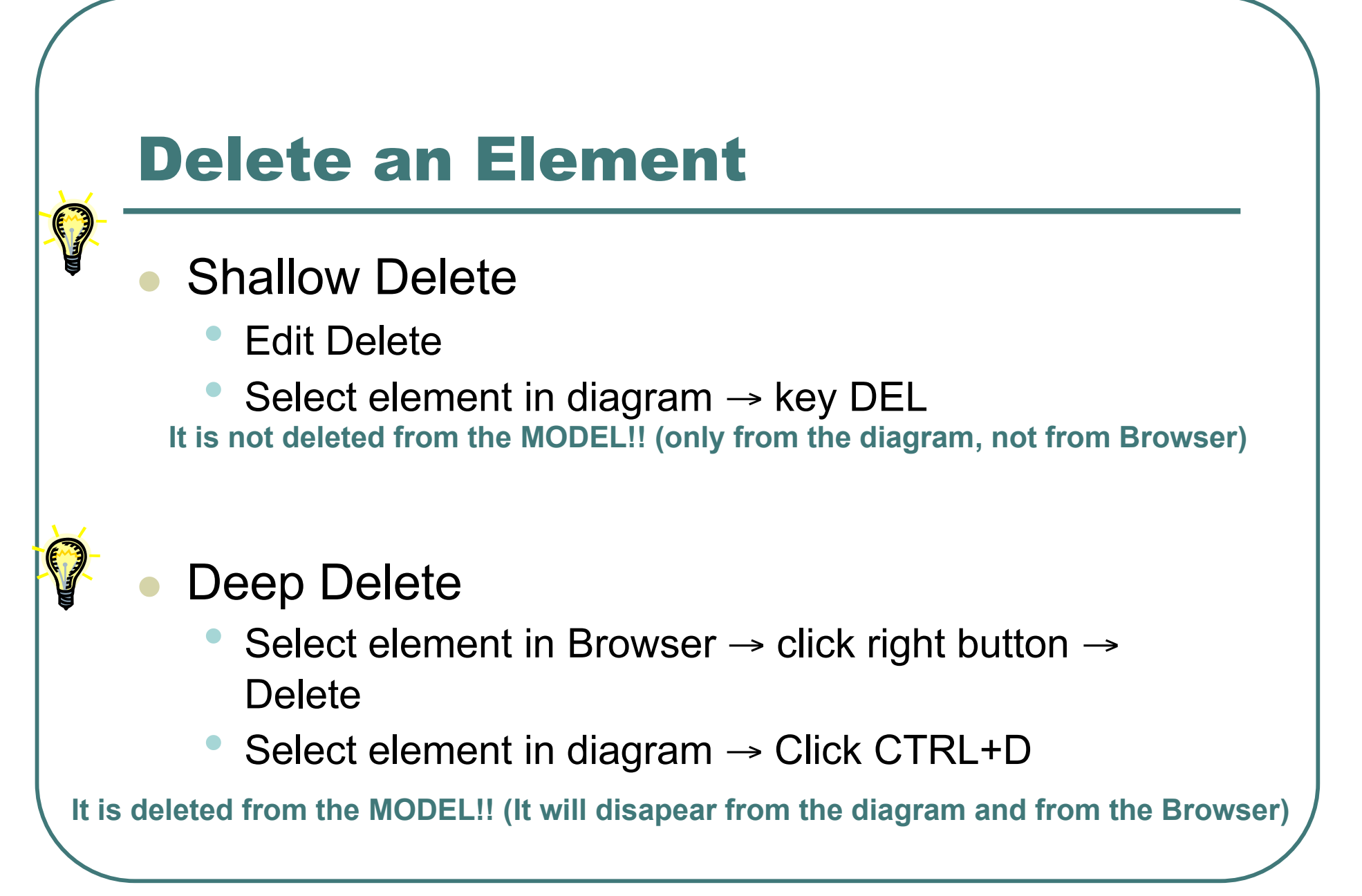

#### Move Elements across Packages

- Drag&Drop in each Package Browser from one to another
	- One to One
	- Pay attention: by moving the classes it does not mean that associations will move as well!! (Rational Rose 2000>)
		- They are elements with Identity

# More Information

- UML Home Page http://www.platinum.com/corp/uml/uml.htm
- Online Tutorials for Rational Rose http://www.rational.com/products/rose/gstart/online.jtmpl
- Rose Whitepapers http://www.rational.com/products/rose/prodinfo/whitepapers/ind ex.jtmpl
- Rose Architect E-Magazine http://www.rosearchitect.com/mag/index.shtml
- **Visual Modeling with Rational Rose and UML***,* by Terry Quatrani